# 3.5" Drive Bay PCI Express to Expresscard Adapter

# PEX2EC35

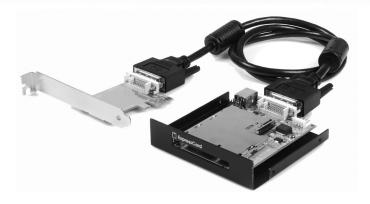

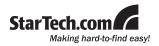

#### FCC Compliance Statement

This equipment has been tested and found to comply with the limits for a Class B digital device, pursuant to part 15 of the FCC Rules. These limits are designed to provide reasonable protection against harmful interference in a residential installation. This equipment generates, uses and can radiate radio frequency energy and, if not installed and used in accordance with the instructions, may cause harmful interference to radio communications. However, there is no guarantee that interference will not occur in a particular installation. If this equipment does cause harmful interference to radio or television reception, which can be determined by turning the equipment off and on, the user is encouraged to try to correct the interference by one or more of the following measures:

- · Reorient or relocate the receiving antenna.
- · Increase the separation between the equipment and receiver.
- Connect the equipment into an outlet on a circuit different from that to which the receiver is connected.
- Consult the dealer or an experienced radio/TV technician for help.

### Use of Trademarks, Registered Trademarks, and other Protected Names and Symbols

This manual may make reference to trademarks, registered trademarks, and other protected names and/or symbols of third-party companies not related in any way to StarTech.com. Where they occur these references are for illustrative purposes only and do not represent an endorsement of a product or service by StarTech.com, or an endorsement of the product(s) to which this manual applies by the third-party company in question. Regardless of any direct acknowledgement elsewhere in the body of this document, StarTech.com hereby acknowledges that all trademarks, registered trademarks, service marks, and other protected names and/or symbols contained in this manual and related documents are the property of their respective holders.

# Table of Contents

| Introduction                    | . 1 |
|---------------------------------|-----|
| Features                        | .1  |
| Package Contents                | .1  |
| Installation                    | . 2 |
| Installing the PCI Express Card | .2  |
| Installing the 3.5" Bay         | .3  |
| Specifications                  | . 6 |
| Technical Support               | . 7 |
| Warranty Information            | . 7 |

# Introduction

Thank you for purchasing a StarTech.com 3.5" Drive Bay PCI Express to Expresscard Adapter. This device offers the convenience of being able to use ExpressCards on a desktop computer, eliminating the cost of having to buy duplicate cards to perform the same function among desktop and notebook operating environments.

### Features

- Compliant with PCI Express Base Specification 1.0a
- Internal USB Host port for support of USB based ExpressCards
- · Supports both 34 and 54 form factor ExpressCards
- No driver installation required

### Package Contents

- 1 x DVI Expansion Cable
- 1 x USB Type-B-to-10-pin-Header Adapter Cable
- 1 x ExpressCard Drive 3.5" Enclosure
- 1 x Instruction Manual
- 1 x PCI Express Adapter Card
- 1 X Power Cable
- 1 X Low Profile Bracket

### Installation

WARNING! PCI Express cards, like all computer equipment, can be severely damaged by static electricity. Be sure that you are properly grounded before opening your computer case or touching your card. StarTech.com recommends that you wear an anti-static strap when installing any computer component. If an anti-static strap is unavailable, discharge yourself of any static electricity build-up by touching a large grounded metal surface (such as the computer case) for several seconds. Also be careful to handle the card by its edges and not the gold connectors.

Please note that the ExpressCard slot of this product does NOT support hot-plugging. Installed ExpressCards will only be able to recognize the card upon system reboot.

### Installing the PCI Express Card

- Shut down all power connected to the computer, as well as all devices connected to the computer peripherally (i.e. Printers, Monitors, Scanners etc.). As an added step to ensure safe installation, unplug the power supply from the computer.
- Remove the computer cover, allowing access to the motherboard and available slots.
- 3. Locate an empty PCI Express slot, removing the metal bracket covering the accompanying empty port/socket on the rear panel of the computer chassis.
- 4. Position the card above the open PCI Express slot, ensuring that the card is properly aligned with the slot. Insert the card firmly into the slot, distributing force evenly across the length of the board.
- Once inserted, secure the card into the adjoining socket (previously covered by a metal bracket, on the rear panel of the

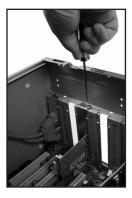

### Installing the 3.5" Bay

1. Connect the Power, USB Type-B-to-10-pin-Header Adapter Cable (optional) and DVI like Expansion Cable to the appropriate connectors on the rear panel of the 3.5" ExpressCard Bay:

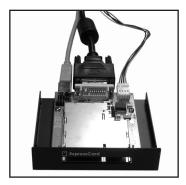

2. Remove the cover from a 3.5" drive bay, on the front panel of the host computer case, then feed the remaining ends of the cables used in step #1 through the open bay:

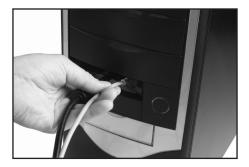

3. Continue to feed the cables into the computer case (through the open drive bay), until the ExpressCard Bay is near the opening, then press the ExpressCard Bay into the case so that it is flush with the face of the computer case:

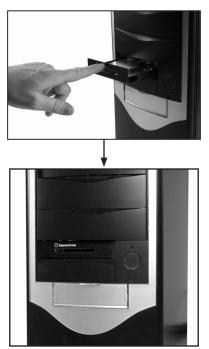

4. Once the ExpressCard Bay has been inserted into the computer case, fasten it to the computer chassis, as you normally would a 3.5" drive (i.e. CD-ROM Drive, etc.), and connect the remaining ends of the cables (see steps #1 and #2) to the appropriate ports as outlined on the following page:

Connect the DVI like Expansion Cable (currently connected to the ExpressCard Bay) to the PCI Express Card.

Connect the remaining ends of the power cables (currently connected to the power port on the back of the ExpressCard Bay).

Connect the remaining end of the USB Type-B-to-10-pin-Header Adapter Cable to an available USB (Type A) port, by threading it through an open rear panel slot to an available (external) USB port.

5. Once the necessary connections have been made, close the computer case, and power on the computer. If you wish to install an Express-Card at this time, please do so prior to booting up the computer.

# Specifications

| Bus Type                   | PCI Express                                                                                                    |
|----------------------------|----------------------------------------------------------------------------------------------------|
| Form Factor                | 34 and 54 ExpressCard                                                                                                 |
| Maximum Date Transfer Rate | 250 Mbps                                                                                                    |
| Connectors:                | 1x 34/54 ExpressCard Slot<br>1x Internal USB Type B male Connector<br>1x Internal USB Header<br>1x SP4 male Connector |
| Operating System Support   | Windows® 2000/XP/Vista™<br>Mac OSX +<br>Linux                                                                         |

# **Technical Support**

StarTech.com's lifetime technical support is an integral part of our commitment to provide industry-leading solutions. If you ever need help with your product, visit www.startech.com/support and access our comprehensive selection of online tools, documentation, and downloads.

# Warranty Information

This product is backed by a one-year warranty. In addition, StarTech. com warrants its products against defects in materials and workmanship for the periods noted, following the initial date of purchase. During this period, the products may be returned for repair, or replacement with equivalent products at our discretion. The warranty covers parts and labor costs only. StarTech.com does not warrant its products from defects or damages arising from misuse, abuse, alteration, or normal wear and tear.

### Limitation of Liability

In no event shall the liability of StarTech.com Ltd. and StarTech.com USA LLP (or their officers, directors, employees or agents) for any damages (whether direct or indirect, special, punitive, incidental, consequential, or otherwise), loss of profits, loss of business, or any pecuniary loss, arising out of or related to the use of the product exceed the actual price paid for the product. Some states do not allow the exclusion or limitation of incidental or consequential damages. If such laws apply, the limitations or exclusions contained in this statement may not apply to you.

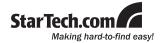

StarTech.com has been making "hard-to-find easy" since 1985, providing high quality solutions to a diverse IT and A/V customer base that spans many channels, including government, education and industrial facilities to name just a few. We offer an unmatched selection of computer parts, cables, A/V products, KVM and Server Management solutions, serving a worldwide market through our locations in the United States, Canada, the United Kingdom and Taiwan.

Visit **www.startech.com** today for complete information about all our products and to access exclusive interactive tools such as the Cable Finder, Parts Finder and the KVM Reference Guide. StarTech.com makes it easy to complete almost any IT or A/V solution. Find out for yourself why our products lead the industry in performance, support, and value.